## **Table of Contents**

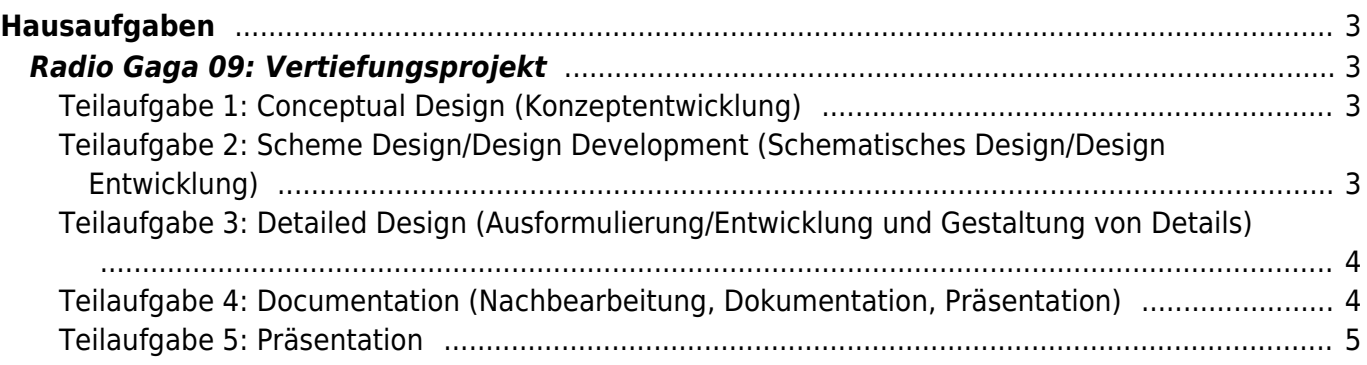

# <span id="page-2-0"></span>**Hausaufgaben**

## <span id="page-2-1"></span>**Radio Gaga 09: Vertiefungsprojekt**

### <span id="page-2-2"></span>**Teilaufgabe 1: Conceptual Design (Konzeptentwicklung)**

- Erstellen Sie eine **Übersicht der Inhalte**, die Ihnen zu Verfügung stehen. Begutachten Sie diese und überlegen Sie, welche Inhalte womöglich durch weitere Recherchen und Zusammentragen zusätzlicher Informationen ergänzt werden könnten. An dieser Stelle macht es Sinn, breit gefächert zu arbeiten. D.h. Sie sollten nicht nur einen einzigen Wikipedia Artikel lesen, sondern viele diverse Quellen heranziehen, wie etwa: Buch Publikationen (⇒ MSD Bibliothek), mögliche Video Dokumentation im Angebot von [Kanopy](http://kanopy.com) oder der Öffentlich Rechtlichen Fernsehsender (⇒ [MediathekView](https://mediathekview.de/download/)), Podcasts, YouTube Videos, Ausstellungen und deren Kataloge, etc.
- Erstellen Sie zur **Ideenfindung** ein Mind-Map. Ergänzen Sie Ihre Idee durch diverse Scribbles.
- Darstellung der besten 5 Ideen auf einem DIN A3 Chart jeweils mit einer kurzen Beschreibung. Abstimmung mit allen Beteiligten darüber, welche Idee weiter verfolgt werden soll.
- Erstellen Sie ein **Konzept Statement**, das die ausgewählte Projektidee kurz und knackig beschreibt. Ergänzen Sie diese gegebenenfalls mit einem **Mood-Board**.
- Achten Sie darauf, dass parallel zu Ihrer Arbeit in allen Bearbeitungsphasen die einzelnen Schritte gut und ausreichend dokumentiert werden. Fertigen Sie zwischenzeitig Scans wichtiger Dokumente an, oder fotografieren Sie diese. Inszenieren Sie Ihre Objekte gegebenenfalls oder stellen Sie Arbeitssituationen dar, aus denen wichtige Erkenntnisse gewonnen wurden. Achten Sie darauf, dass alle entstehenden Fotografien eine gleiche Gestaltungssprache verwenden (gleichmäßige Helligkeit, Farbtöne, etc.)

### <span id="page-2-3"></span>**Teilaufgabe 2: Scheme Design/Design Development (Schematisches Design/Design Entwicklung)**

- Erstellen Sie einen **Zeitplan** in dem die kommende Bearbeitungszeit und Ihr weiteres Vorgehen abzulesen ist. Integrieren Sie in Ihren Zeitplan welche **Ressourcen** Sie gegebenenfalls zu einem bestimmten Zeitpunkt benötigen. Dies soll Ihnen verdeutlichen, ob Sie hier eventuell manche Bearbeitungen vorziehen müssen und andere ein wenig nach hinten schieben können.
- In einem nächsten Schritt definieren Sie notwendige **Anforderungen** und beschreiben die **Bedingungen** schematisch für Ihr Projekt. Was sind Ihre Ausgangspunkte? Was sind die wichtigen Bestandteile Ihrer Idee? Stellen Sie diese in verschiedenen **Schemata, Diagrammen und Organigrammen** dar. Visualisieren Sie Ihre Überlegungen und nutzen Sie diese um Ihr Konzept Schritt für Schritt weiter auszuarbeiten. Sie starten beispielsweise mit einem Diagramm aus welchem abzulesen ist was Sie vorhaben und visualisieren die Dinge, die Sie für eine spätere Realisierung benötigen. Es handelt sich um Überlegungen, die zu einer bestmöglichen Gestaltungslösung führen.
- **Layoutskizzen und Varianten**: Es folgen weitere Varianten zu denen Sie Skizzen anfertigen. Mit jedem Schritt werden Sie detailreicher, sodass man am Ende dieser Arbeitsphase einen genauen Überblick hat woran man arbeiten will, was man dafür braucht und wie das Endergebnis aussehen soll.
- Achten Sie darauf, dass parallel zu Ihrer Arbeit in allen Bearbeitungsphasen die einzelnen

Schritte gut und ausreichend dokumentiert werden. Fertigen Sie zwischenzeitig Scans wichtiger Dokumente an, oder fotografieren Sie diese. Inszenieren Sie Ihre Objekte gegebenenfalls oder stellen Sie Arbeitssituationen dar, aus denen wichtige Erkenntnisse gewonnen wurden. Achten Sie darauf, dass alle entstehenden Fotografien eine gleiche Gestaltungssprache verwenden (gleichmäßige Helligkeit, Farbtöne, etc.)

#### <span id="page-3-0"></span>**Teilaufgabe 3: Detailed Design (Ausformulierung/Entwicklung und Gestaltung von Details)**

- Die besten Ansätze der bisher entstandenen Layoutskizzen und Varianten werden identifiziert. Auf diesen wird nun aufgebaut und nachfolgend weiter gearbeitet. (Anmerkung: Spätestens hier rächt sich, wenn man im bisherigen Prozess nicht wirklich fleissig an Varianten gearbeitet hat und man keinen Pool hat aus dem man schöpfen kann.)
- Aus den bisher entstandenen Konzeptskizzen, Scribbles und Zeichnungen folgt eine detailierte **Ausformulierung** aller wichtigen Elemente. Dies ist je nach Projekt unterschiedlich. Insgesamt umfasst dies aber alle visuellen Elemente: Texte werden ausformuliert, Bildsprache genauer definiert, Storyboards werden angefertigt, Funktionsmodelle von Objekten werden erstellt, etc.
- Da es sich bei der Aufgabenstellung NID 08 um einen Ausstellungskontext handelt, müssen an dieser Stelle auch räumliche Gegebenheiten näher definiert und entsprechende Kontexte zur menschlichen Wahrnehmung durchdacht werden (activity relationships). In dieser Phase definieren Sie beispielsweise die genaue Größe von Wandtexten, oder Sie entscheiden sich für entsprechende darstellende Medien: Wann kann eine Animation auf einem Bildschirm gezeigt werden, wann braucht man eine wesentlich größere Projektion?
- Alle wichtigen Details werden von Ihnen definiert: Farbwelten, Schriften, Bildsprachen, Stile, etc.
- Achten Sie darauf, dass parallel zu Ihrer Arbeit in allen Bearbeitungsphasen die einzelnen Schritte gut und ausreichend dokumentiert werden. Fertigen Sie zwischenzeitig Scans wichtiger Dokumente an, oder fotografieren Sie diese. Inszenieren Sie Ihre Objekte gegebenenfalls oder stellen Sie Arbeitssituationen dar, aus denen wichtige Erkenntnisse gewonnen wurden. Achten Sie darauf, dass alle entstehenden Fotografien eine gleiche Gestaltungssprache verwenden (gleichmäßige Helligkeit, Farbtöne, etc.)

#### <span id="page-3-1"></span>**Teilaufgabe 4: Documentation (Nachbearbeitung, Dokumentation, Präsentation)**

- Nutzen Sie die bisher erstellten **Dokumentationsfotos** und wählen Sie die aussagekräftigsten aus. Kuratieren Sie außerdem die besten Zeichnungen und gelungensten Scribbles.
- Es folgt die Aufbereitung und Optimierung Ihrer Bilder. Bei den Dokumentationsfotografien gilt, dass nur die stärksten Bildmotive, d.h. die mit klar lesbaren Bildinhalten, von Ihnen weiter bearbeitet und in Photoshop optimiert werden. (Photoshop: Bild ⇒ Korrektur ⇒ Gleiche Farbe  $\frac{1}{l}$  / Siehe auch folgendes [Youtube Tutorial](https://www.youtube.com/watch?v=hJy129s7N6Q) zum Angleichen von Farben verschiedener Bilder). Zuletzt werden alle Bilder in das finale Bildformat gebracht. Achten Sie auf die vorgegebene Auflösung.
- Erstellung von **Keyvisual/Moneyshots**: Fertigen Sie ein oder zwei Bilder an, die Ihr entstandenes Objekt bestmöglich in Szene setzen.

#### **Informationen zur Erstellung der Online Dokumentation**

1. Überblick zu [GRAV](https://learn.getgrav.org/16/basics/what-is-grav)

- 2. Zur Erstellung von Text und Bild Inhalten damit diese auf der o.g. Webseite angezeigt werden können:
	- 1. Alle **Textinhalte** (Namen der teilnehmenden StudentInnen der Gruppe, Text zu Recherche, Konzeptentwicklung, etc.) müssen in eine einzige Textdatei kopiert werden. Dafür wird keine Word-Datei benutzt, sondern eine sogenannte [Markdown-Datei](https://de.wikipedia.org/wiki/Markdown). Markdown ist eine vereinfachte Auszeichnungssprache dessen Ziel es ist einen möglichst lesbaren Code zu erstellen. Viele der Auszeichnungselemente, die verwendet werden, kennt man etwa von Plain Text Dateien oder E-Mails. Eine Markdown-Konvertierungssoftware – in unserem Fall GRAV – wandelt unseren Text, der mit entsprechender Syntax editiert werden kann, in XHTML um, damit dieser von einem Webbrowser dargestellt werden kann. Gehen Sie wie folgt vor:
		- Laden Sie das Radio Gaga Grav Template (default.de.md) [hier](http://www.felix-beck.de/msd/download/Radio_Gaga_GRAV_template.zip) herunter. Der Inhalt dieser Datei sieht [wie folgt](https://hardmood.info/doku.php/radiogaga_grav_template) aus.
		- Die heruntergeladene Textdatei kann mit einem [Texteditor](https://github.com/collections/text-editors) geöffnet und bearbeitet werden. Fügen Sie alle Ihre Textinhalte durch copy & paste ein. Halten Sie sich dabei an die vorgegebene Markdown Syntax ([siehe Tutorial](https://learn.getgrav.org/16/content/markdown)). Achten Sie speziell auf die Dateinamen Ihrer JPGs und dass diese richtig verlinkt werden.
		- Speichern Sie Ihre Datei als default.de.md
	- 2. Es dürfen nur **Bilder** im JPG Dateiformat verwendet werden. Diese müssen eine Größe von 1400 x 800 px (72 dpi) haben und müssen für das Web optimiert sein. Gehen Sie dafür wie folgt vor:
		- Benutzen Sie in Photoshop die "Safe for Web"-Option ("Für Web Speichern"). Achten Sie dabei auf die unten hervorgehobenen Punkte 1 (Bildformat: JPG), 2 (Bildqualität: 80%) und 3 (Bildgröße: 1400×800 px). Achten Sie darauf, das die Dateigröße, wie bei Punkt 4 hervorgehoben, 800k (Kilobyte) nicht überschreitet.  $\pmb{\times}$
		- **Speichern Sie dann die Bilddatei. Benutzen Sie im Namen keine Majuskeln (nur** Kleinbuchstaben), keine Leerzeichen (stattdessen einen Unterstrich, wie im Beispiel: test\_bild\_1400x800px.jpg), keine Sonderzeichen und keine Umlaute!
		- Kontrollieren Sie, dass die verwendeten Bildnamen auch richtig in Ihrer \*.md-Datei verwendet werden.
	- 3. Inhaltliche Struktur:
		- 1. Konzeptdesign Phase [\(Teilaufgabe 1\)](https://hardmood.info/doku.php/nid_task_08#teilaufgabe_1conceptual_design_konzeptentwicklung)
		- 2. Schematisches Design/Design Entwicklung [\(Teilaufgabe 2\)](https://hardmood.info/doku.php/nid_task_08#teilaufgabe_2sheme_design_design_development_schematisches_design_design_entwicklung)
		- 3. Ausformulierung/Entwicklung und Gestaltung von Details [\(Teilaufgabe 3\)](https://hardmood.info/doku.php/nid_task_08#teilaufgabe_3detailed_design_ausformulierung_entwicklung_und_gestaltung_von_details)
		- 4. Produktion/Ausführung [\(Teilaufgabe 4\)](https://hardmood.info/doku.php/nid_task_08#teilaufgabe_4production_produktion_ausfuehrung)
	- 4. Wenn die Textdatei sowie alle Bilder final und richtig benannt abgespeichert sind, werden diese bei Sciebo in einen entsprechenden Namensordner geladen. Felix und Leonie werden diese dann via FTP in ein entsprechendes Verzeichnis auf einem Webserver laden. Ihre Dokumentation zur Vertiefungsübung sollte dann automatisch auf der **Webseite** <http://nid.hardmood.info/de/>erscheinen.
	- 5. Update [Felix Hardmood Beck](https://hardmood.info/doku.php/felix_hardmood_beck) 2021/02/02 18:36: Der Zugriff auf die Webseite erfolgt temporär nur per Benutzername und Passwort. Diese wurden per Mattermost geteilt.  $\pmb{\times}$

### <span id="page-4-0"></span>**Teilaufgabe 5: Präsentation**

Erstellen Sie eine **Präsentation** mit maximal ±15 Slides. Achten Sie auf die [Präsentationstipps](https://hardmood.info/doku.php/praesentations_template_des_grundlagen-kurses) und benutzen Sie ausschließlich das [Grundlagen Template](http://www.hardmood.info/doku.php?id=praesentations_template_des_grundlagen-kurses#die_verwendung_des_grundlagen_keynote_templates_v01) zur Erstellung einer Slideshow. Betten Sie Ihre erstellten Bildinhalte ein. Die Bilder sollten vollflächig auf den Slides sein.

- Erstellen Sie einen kurzen und prägnanten Text, der Ihr Projekt beschreibt (**Konzeptbeschreibung**), und fertigen Sie weitere **kurze Texte** an, die alle wichtigen Schritte beschreiben, die in Ihren Bildern wieder gegeben werden. Erstellen Sie entsprechende Bildunterschriften für Ihre Fotos.
- · Diese Präsentation wird in der Fachprüfung von den Gruppen Teilnehmern am [13. Juli](https://hardmood.info/doku.php/13_07_21) vorgestellt. Beachten Sie, dass pro Person in jeder Gruppe 10 Minuten Zeit zu Verfügunügung stehen. (Beispiel Zweier-Gruppe: 2 Personen = 20 Minuten, Beispiel Dreier Gruppe: 3 Personen = 30 Minuten). Teilen Sie sich die Präsentationsinhalte so auf, dass jeder Teilnehmer 10 Minuten Sprechzeit hat. Üben Sie Ihre Präsentation gut ein. Nach Ablauf der Zeit wird die Präsentation beendet. Überziehen ist nicht erlaubt. Am Ende der Präsentation gibt es pro Gruppe ±10 Minuten Zeit, in der die Fachprüfer Fragen stellen und diese von den Studierenden beantwortet werden.

[1\)](#page--1-0)  $\pmb{\times}$ 

From: <https://hardmood.info/> - **hardmood.info**

Permanent link: **[https://hardmood.info/doku.php/radiogaga\\_09?rev=1617389042](https://hardmood.info/doku.php/radiogaga_09?rev=1617389042)**

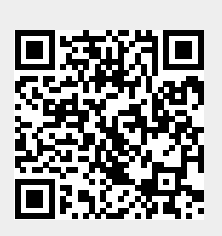

Last update: **2023/10/17 12:57**